### **PFM-620S Rev. B**

 Intel® ULV Celeron® 400 / 650 MHz Processor PC/104 CPU Module With LCD, Ethernet, COM, USB Ports

PFM-620S Manual Rev. B 1st Ed. Nov. 2005

## Copyright Notice

This document is copyrighted, 2005. All rights are reserved. The original manufacturer reserves the right to make improvements to the products described in this manual at any time without notice

No part of this manual may be reproduced, copied, translated, or transmitted in any form or by any means without the prior written permission of the original manufacturer. Information provided in this manual is intended to be accurate and reliable. However, the original manufacturer assumes no responsibility for its use, or for any infringements upon the rights of third parties that may result from its use.

The material in this document is for product information only and is subject to change without notice. While reasonable efforts have been made in the preparation of this document to assure its accuracy, AAEON assumes no liabilities resulting from errors or omissions in this document, or from the use of the information contained herein.

AAEON reserves the right to make changes in the product design without notice to its users.

## Acknowledgments

All other products' name or trademarks are properties of their respective owners.

- Award is a trademark of Award Software International, Inc.
- CompactFlash<sup>™</sup> is a trademark of the Compact Flash Association.
- $\bullet$  Intel®, Pentium® and Celeron® are trademarks of Intel® Corporation.
- $\bullet$  Microsoft Windows<sup>®</sup> is a registered trademark of Microsoft Corp.
- IBM, PC/AT, PS/2, and VGA are trademarks of International Business Machines Corporation.

**Please be notified that all other products' name or trademarks not be mentioned above are properties of their respective owners.**

## Packing List

Before you begin installing your card, please make sure that the following materials have been shipped:

- 1 PFM-620S Rev B CPU Card
- Cable Kit (IDE, Serial Port x 2, RS-422/485, Parallel Port, Keyboard/Mouse, VGA, RJ-45 Conversion Cable, USB Cable, Power Cable)
- 1 Quick Installation Guide
- 1 CD-ROM for manual (in PDF format) and drivers

If any of these items should be missing or damaged, please contact your distributor or sales representative immediately.

### **Contents**

#### **Chapter 1 General Information**

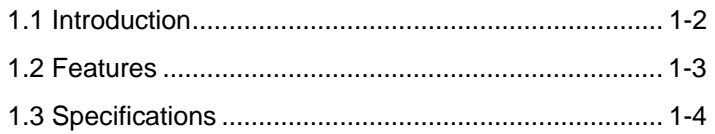

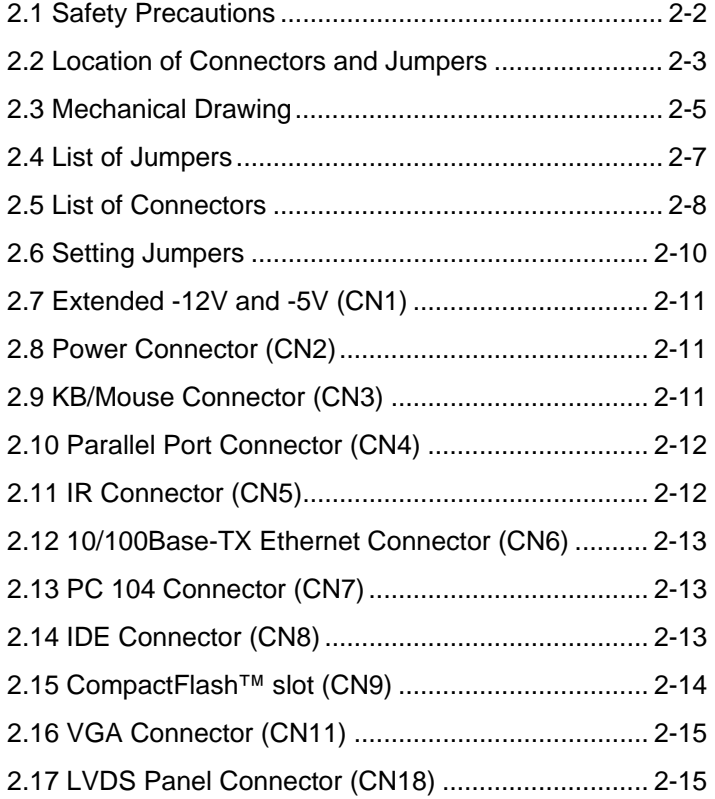

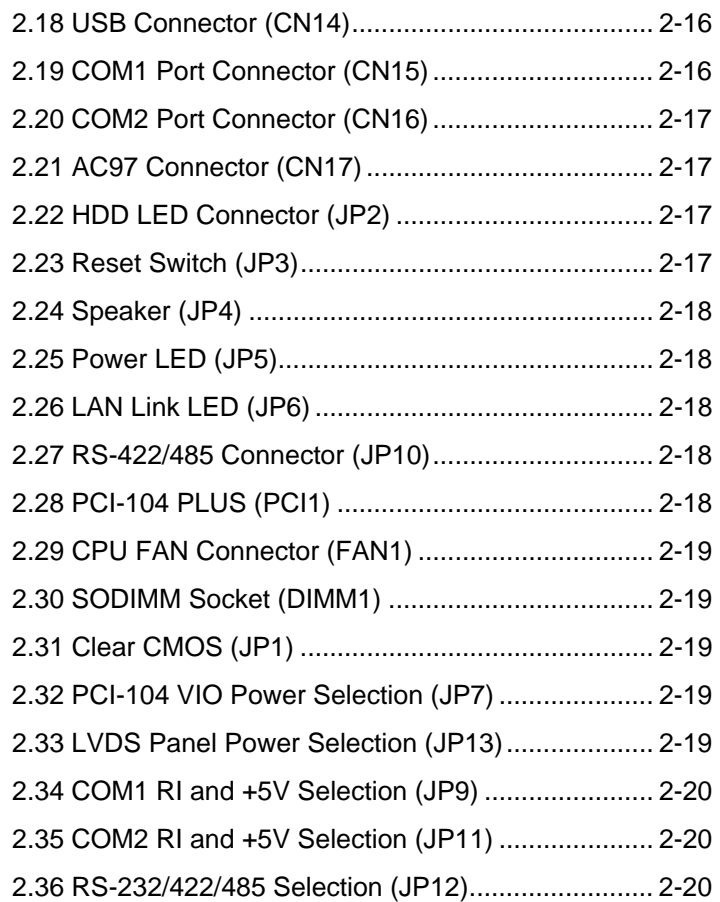

#### **Chapter 3 Award BIOS Setup**

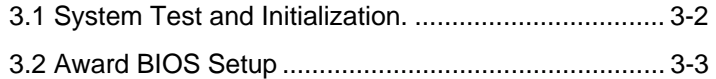

#### **Chapter 4 Driver Installation**

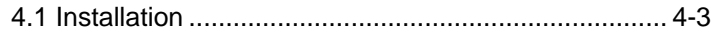

#### **Appendix A Programming The Watchdog Timer**

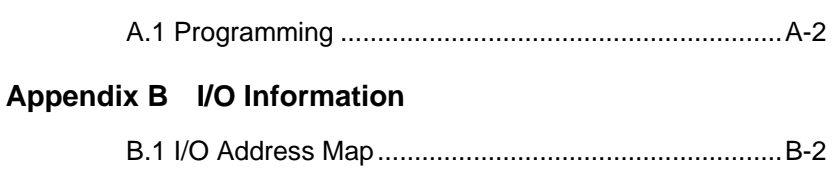

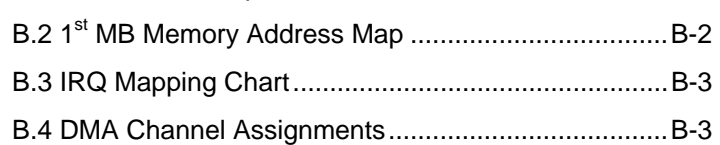

PC/104 CPU Module PFM-620S Rev. B

# **Chapter** 1

## **General Information**

*Chapter 1 General Information* 1 - 1

#### **1.1 Introduction**

The PFM-620S Rev.B has the highest processor performance level among AAEON's current PC/104 CPU Modules. It features Intel® Ultra Low Voltage Celeron® 400/650MHz processor and delivers excellent performance with low power consumption.

#### **More options for your extension**

The PFM-620S Rev.B offers a PC/104+ expansion bus, which has excellent ability for expansion to fulfill your application needs. The PC/104+ expansion bus can work with add-on devices such as Gigabit LAN, USB 1.1 or IEEE 1394.

#### **Marvelous Graphic Accelerator**

The VIA VT8606 built-in 2D / 3D Graphics Accelerator offers a high-resolution display quality and supports 18-bit LVDS LCD displays. The VIA VT82C686B is a superior chipset with many integrated features such as Audio (via daughter board), USB, Serial port, Parallel port and etc. This provides excellent functionality for almost any purpose.

#### **High performance and Low power consumption**

PFM-620S Rev.B provides an operating environment with low power consumption and multi-functionality. The compact size and flexible expansion interfaces make it the best choice for embedded applications with limited space or industrial environments.

#### **1.2 Features**

- Supports Intel® Ultra Low Voltage Celeron<sup>®</sup> 400/650 Processor
- One SODIMM Socket Supports Up To 512MB SDRAM
- Supports ATA33 and CFD Storage
- One 10/100Base-TX Fast Ethernet
- Supports 18-bit LVDS LCD Panel
- 2 USB1.1 Ports/ 1 Parallel Port/ 2 Serial Ports/ 1 IrDA Port
- PC/ 104 Plus Socket
- Watchdog Timer 1~255 sec.

#### **1.3 Specifications**

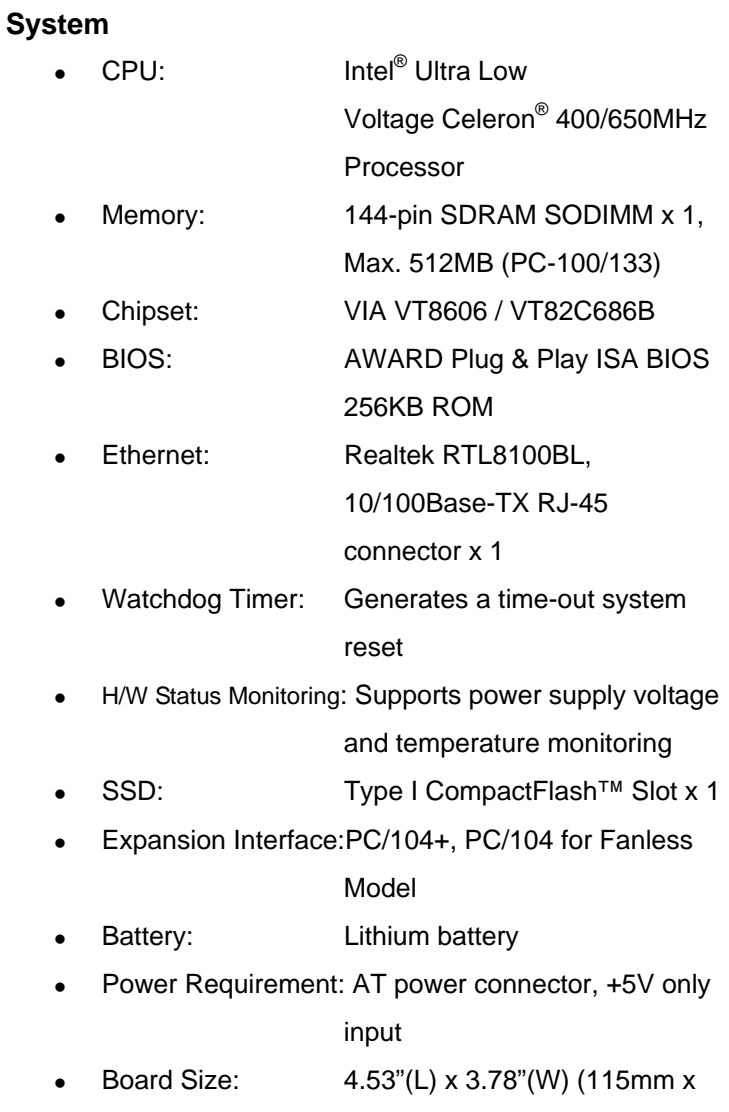

96mm)

- Gross Weight: 0.66lb(0.3kg)
- Operating Temperature: $32^{\circ}F 140^{\circ}F(0^{\circ}C 60^{\circ}C)$

 $32^{\circ}$ F~122 $^{\circ}$ F (0 $^{\circ}$ C ~50 $^{\circ}$ C) for

Fanless Model

#### **Display**

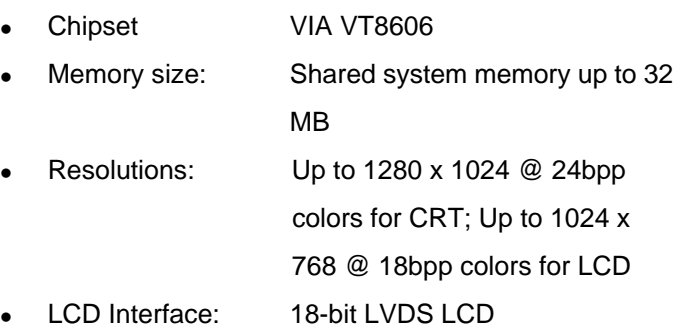

#### **I/O**

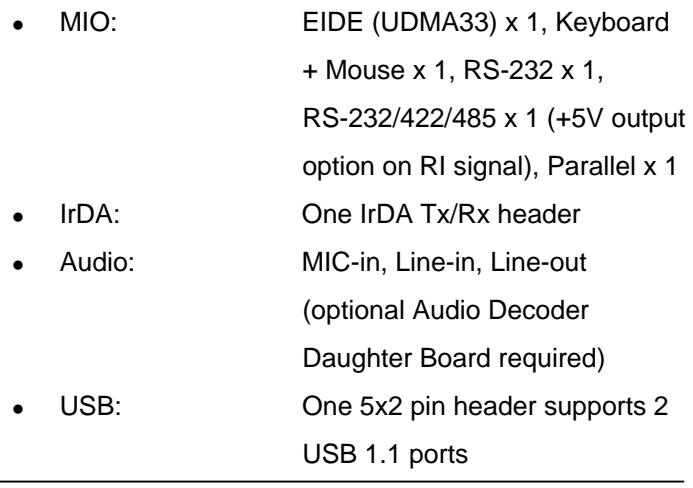

*Chapter 1 General Information* 1 - 5

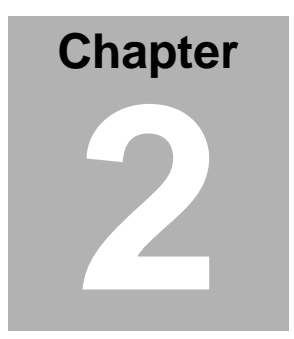

# **Quick Installation Guide**

#### *Notice:*

*The Quick Installation Guide is derived from Chapter 2 of user manual. For other chapters and further installation instructions, please refer to the user manual CD-ROM that came with the product.* 

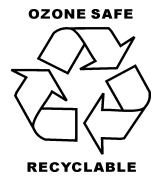

2 - 1 *Chapter 2 Quick Installation Guide*  Part No. 2007620S20 Printed in Taiwan Nov. 2005

#### **2.1 Safety Precautions**

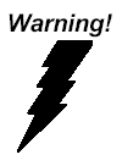

*Always completely disconnect the power cord from your board whenever you are working on it. Do not make connections while the power is on, because a sudden rush of power can damage sensitive electronic components.* 

Caution!

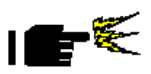

*Always ground yourself to remove any static charge before touching the board. Modern electronic devices are very sensitive to static electric charges. Use a grounding wrist strap at all times. Place all electronic components on a static-dissipative surface or in a static-shielded bag when they are not in the chassis* 

#### **2.2 Location of Connectors and Jumpers**

#### **Component Side**

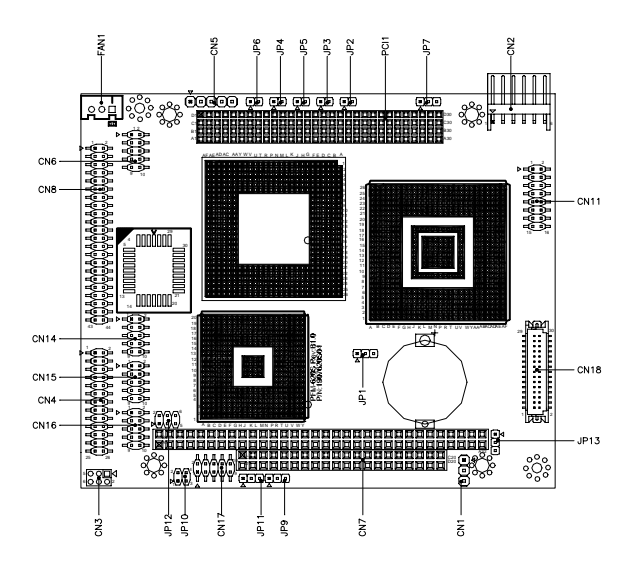

#### **Solder Side**

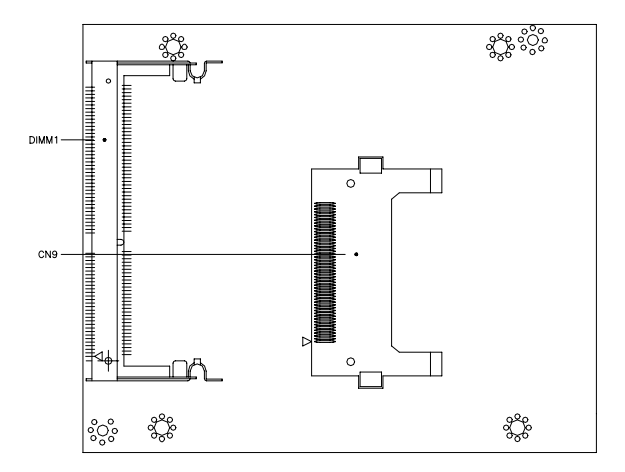

#### **2.3 Mechanical Drawing**

#### **Component Side**

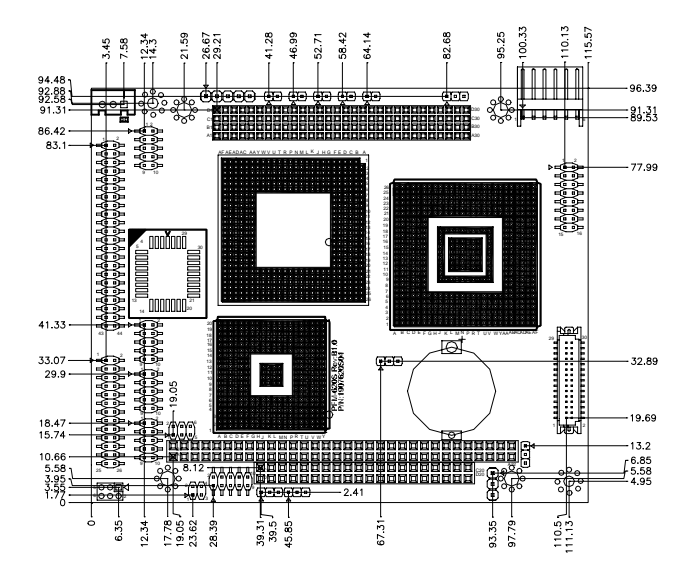

**3-view Drawing** 

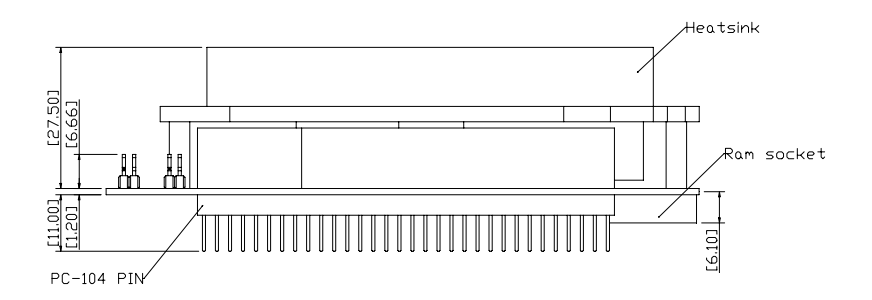

#### **Solder Side**

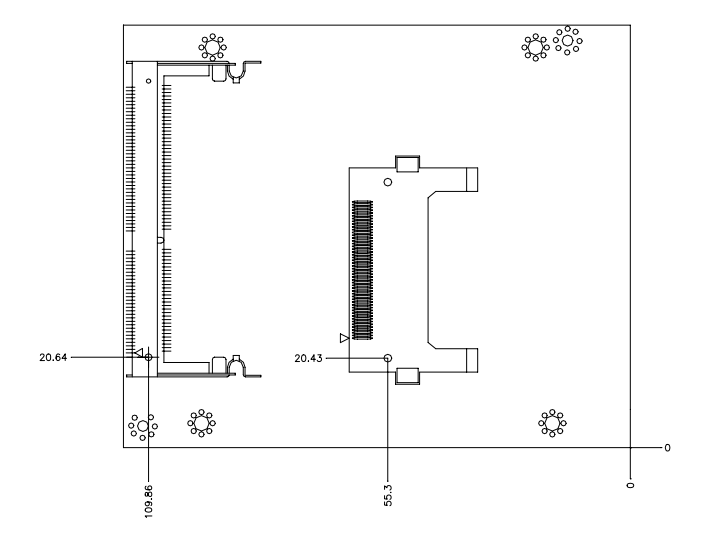

#### **2.4 List of Jumpers**

There are a number of jumpers in the board that allow you to configure your system to suit your application.

The table below shows the function of each jumper in the board:

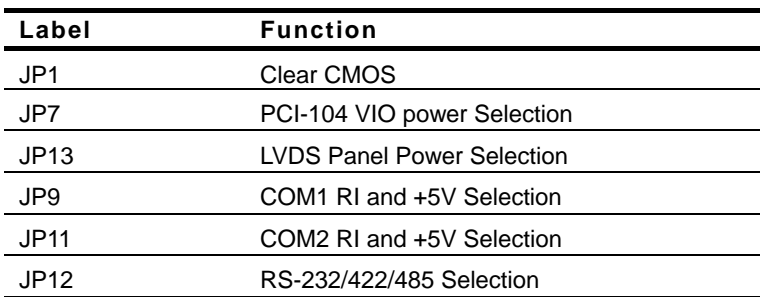

#### **Jumpers**

#### **2.5 List of Connectors**

There are a number of connectors in the board that allow you to configure your system to suit your application. The table below shows the function of each connector in the board:

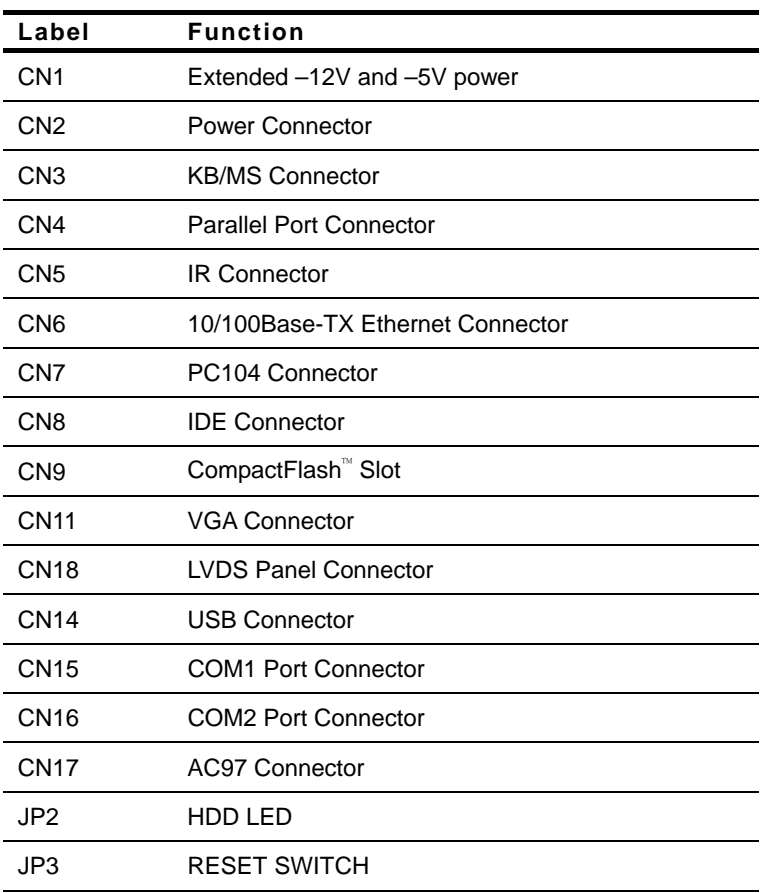

#### **Connectors**

#### PC/104 CPU Module PFM-620S Rev. B

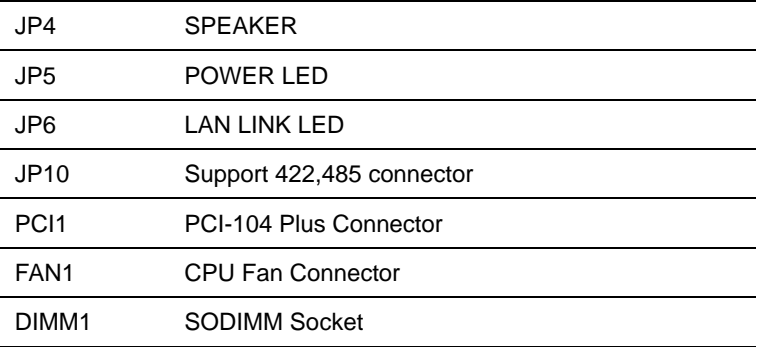

#### **2.6 Setting Jumpers**

You configure your card to match the needs of your application by setting jumpers. A jumper is the simplest kind of electric switch. It consists of two metal pins and a small metal clip (often protected by a plastic cover) that slides over the pins to connect them. To "close" a jumper you connect the pins with the clip.

To "open" a jumper you remove the clip. Sometimes a jumper will have three pins, labeled 1, 2 and 3. In this case you would connect either pins 1 and 2 or 2 and 3.

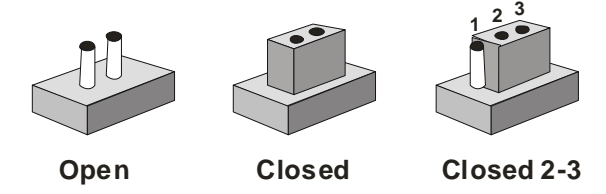

A pair of needle-nose pliers may be helpful when working with jumpers.

If you have any doubts about the best hardware configuration for your application, contact your local distributor or sales representative before you make any change.

Generally, you simply need a standard cable to make most connections.

#### **2.7 Extended –12V and –5V (CN1)**

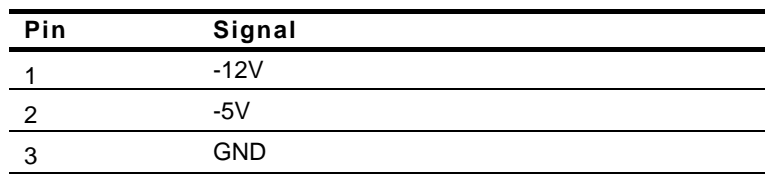

#### **2.8 Power Connector (CN2)**

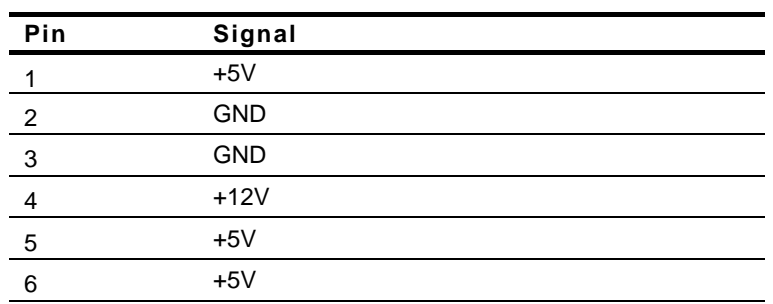

#### **2.9 KB/Mouse Connector (CN3)**

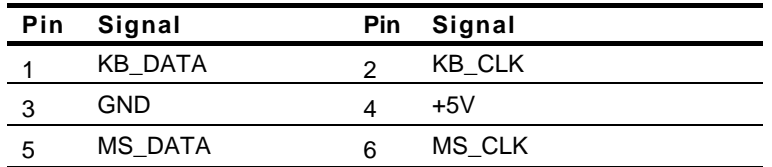

#### **2.10 Parallel Port Connector (CN4)**

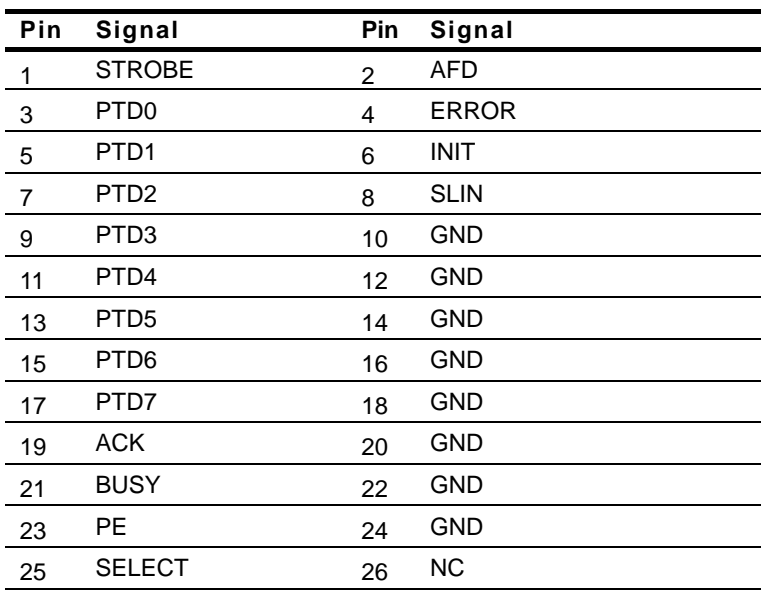

#### **2.11 IR Connector (CN5)**

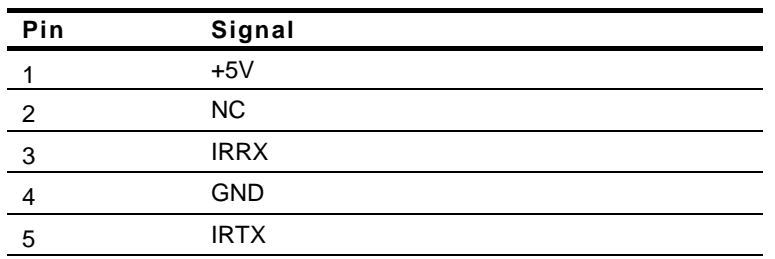

#### **2.12 10/100Base-TX Ethernet Connector (CN6)**

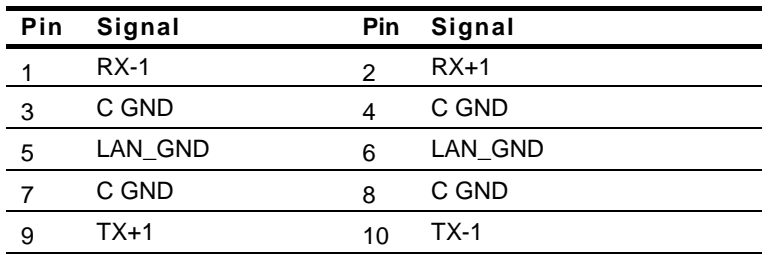

#### **2.13 PC104 Connector (CN7)**

Standard PC104 Slot.

#### **2.14 IDE Connector (CN8)**

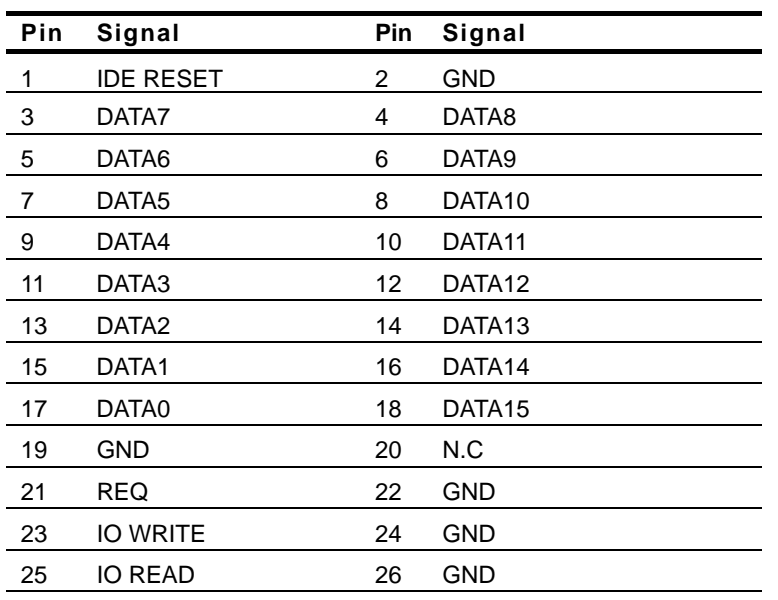

PC/104 CPU Module PFM-620S Rev. B

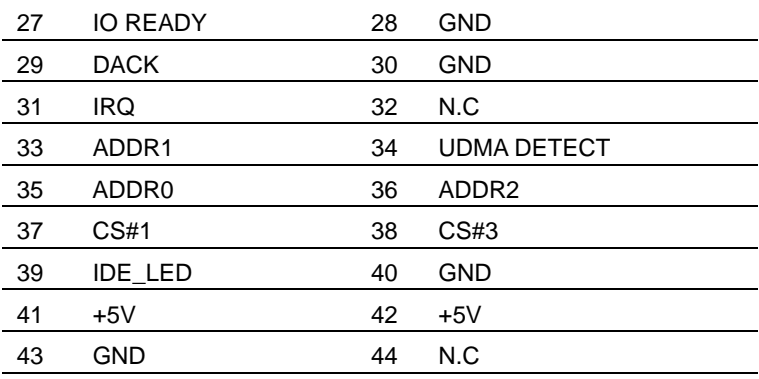

### **2.15 CompactFlash™ Slot (CN9)**

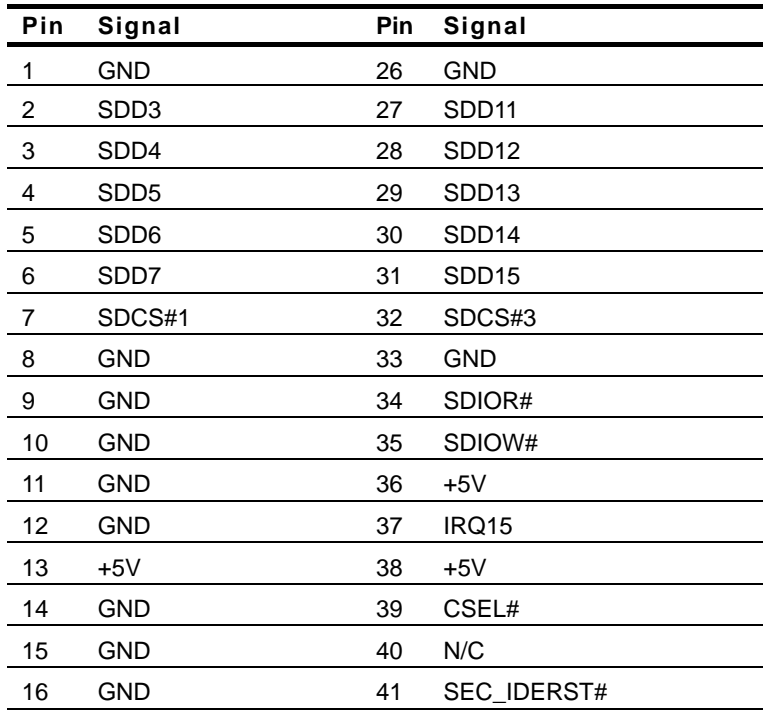

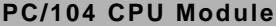

**PC/104 CPU Module PFM-620S Rev.B**

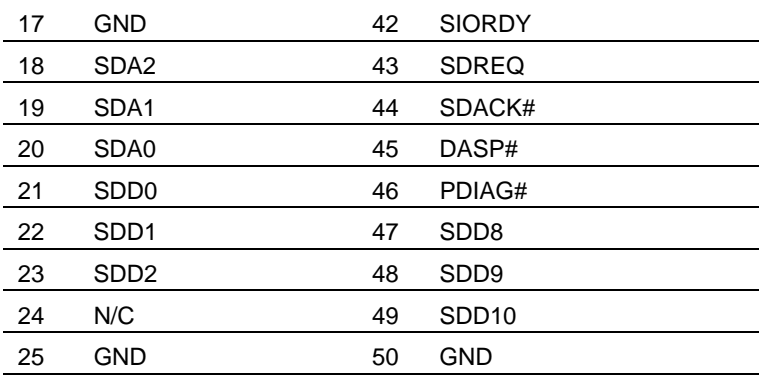

#### **2.16 VGA Connector (CN11)**

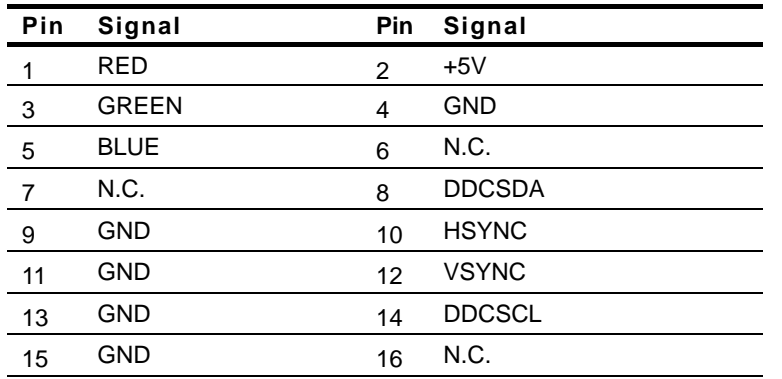

#### **2.17 LVDS Panel Connector (CN18)**

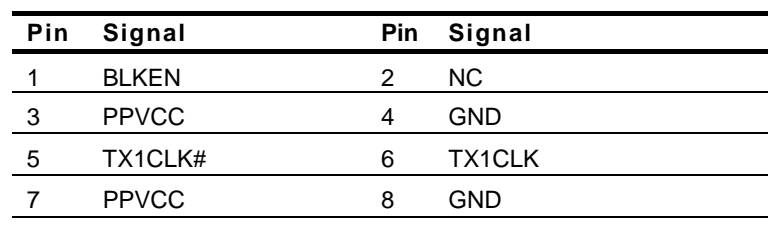

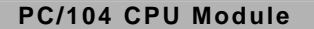

**PFM-620S Rev.B** 

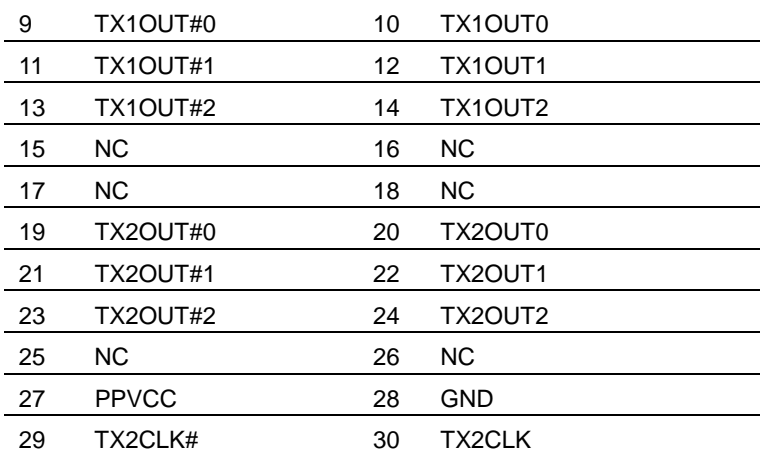

#### **2.18 USB Connector (CN14)**

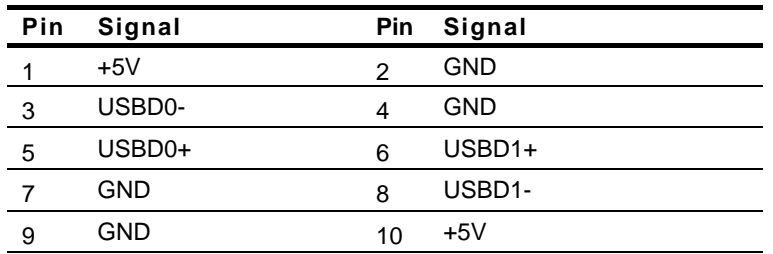

#### **2.19 COM1 Port Connector (CN15)**

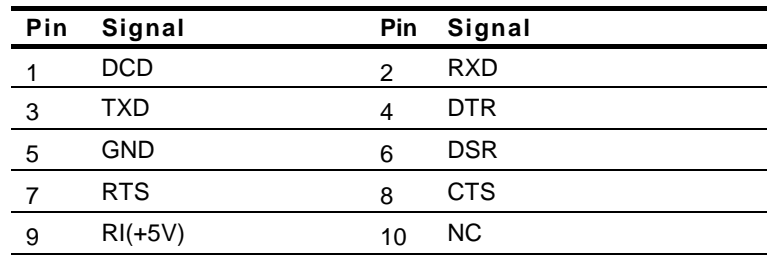

#### **2.20 COM2 Port Connector (CN16)**

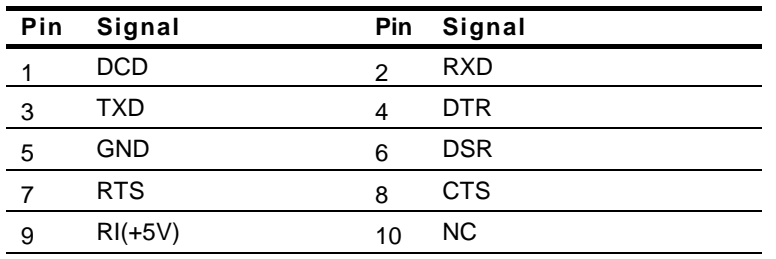

#### **2.21 AC97 Connector (CN17)**

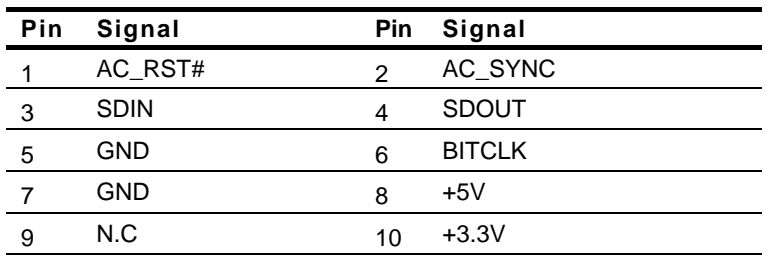

#### **2.22 HDD LED Connector (JP2)**

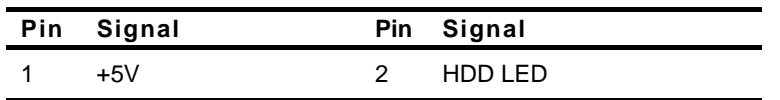

#### **2.23 Reset Switch (JP3)**

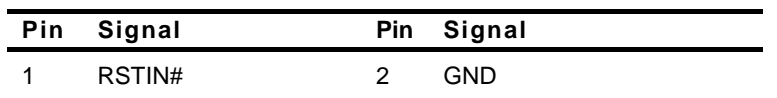

#### **2.24 Speaker (JP4)**

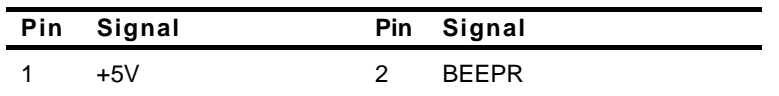

#### **2.25 Power LED (JP5)**

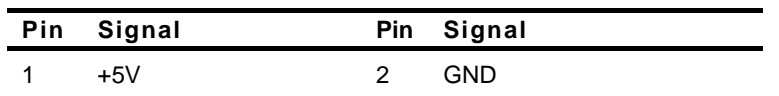

#### **2.26 LAN Link LED (JP6)**

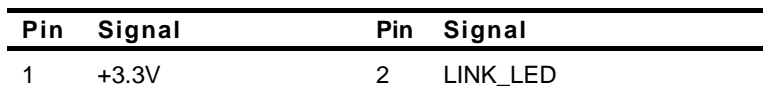

#### **2.27 Supports 422, 485 Connector (JP10)**

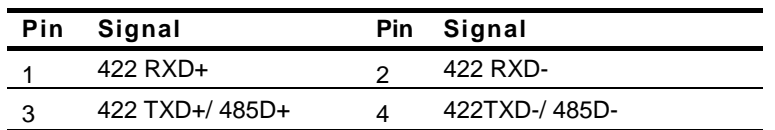

#### **2.28 PCI-104 PLUS Connector (PCI1)**

Standard PCI-104 PLUS Connector

#### **2.29 CPU FAN Connector (FAN1)**

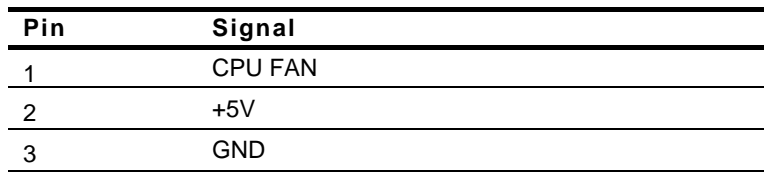

#### **2.30 SODIMM Socket (DIMM1)**

Standard SODIMM Socket

#### **2.31 Clear CMOS (JP1)**

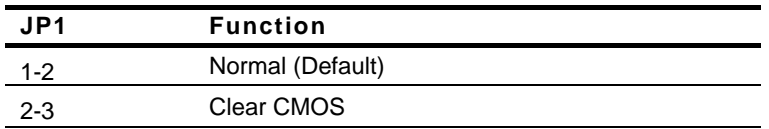

#### **2.32 PCI-104 VIO Power Selection (JP7)**

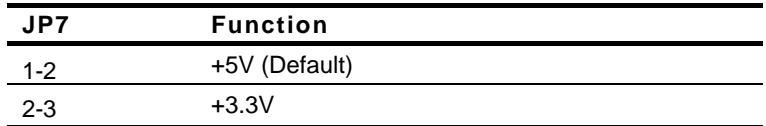

#### **2.33 LVDS Panel Power Selection (JP13)**

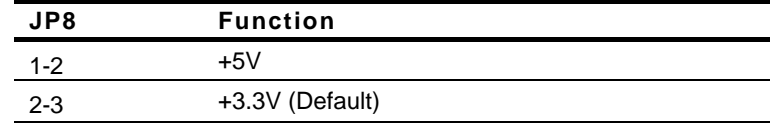

#### **2.34 COM1 RI and +5V Selection (JP9)**

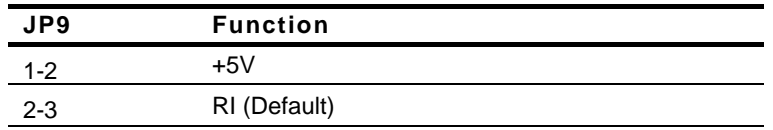

#### **2.35 COM2 RI and +5V Selection (JP11)**

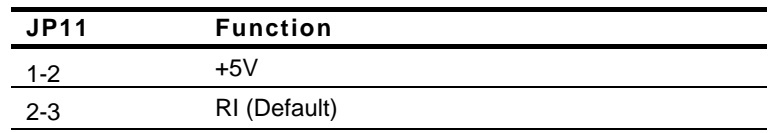

#### **2.36 RS-232/422/485 Selection (JP12)**

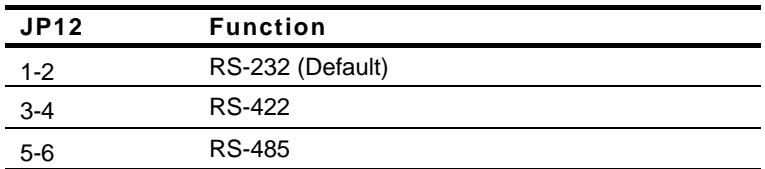

PC/104 CPU Module PFM-620S Rev. B

# **Chapter** 3

## **Award BIOS Setup**

*Chapter 3 Award BIOS Setup* 3 -1

#### **3.1 System Test and Initialization**

These routines test and initialize board hardware. If the routines encounter an error during the tests, you will either hear a few short beeps or see an error message on the screen. There are two kinds of errors: fatal and non-fatal. The system can usually continue the boot up sequence with non-fatal errors. Non-fatal error messages usually appear on the screen along with the following instructions:

Press <F1> to RESUME

Write down the message and press the F1 key to continue the boot up sequence.

#### **System configuration verification**

These routines check the current system configuration against the values stored in the CMOS memory. If they do not match, the program outputs an error message. You will then need to run the BIOS setup program to set the configuration information in memory.

There are three situations in which you will need to change the CMOS settings:

- 1. You are starting your system for the first time
- 2. You have changed the hardware attached to your system
- 3. The CMOS memory has lost power and the configuration information has been erased.

The CMOS memory has an integral lithium battery backup for data retention. However, you will need to replace the complete unit when it finally runs down.

#### **3.2 Award BIOS Setup**

Awards BIOS ROM has a built-in Setup program that allows users to modify the basic system configuration. This type of information is stored in battery-backed CMOS RAM so that it retains the Setup information when the power is turned off.

#### **Entering Setup**

Power on the computer and press <Del> immediately. This will allow you to enter Setup.

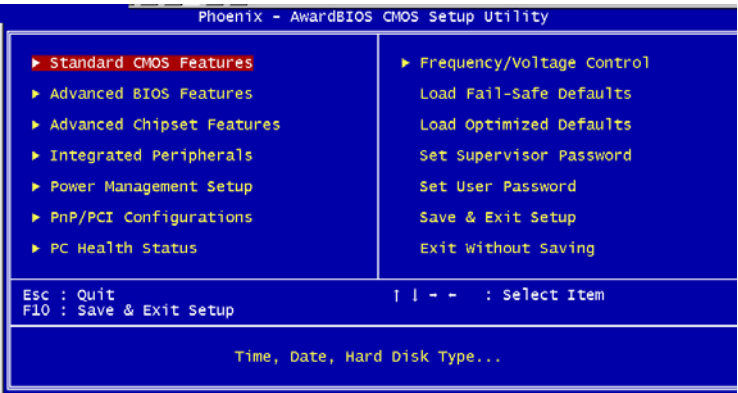

#### **Standard CMOS Features**

Use this menu for basic system configuration. (Date, time, IDE, etc.)

#### **Advanced BIOS Features**

Use this menu to set the advanced features available on your system.

#### **Advanced Chipset Features**

Use this menu to change the values in the chipset registers and optimize your system performance.

#### **Integrated Peripherals**

Use this menu to specify your settings for integrated peripherals. (Primary slave, secondary slave, keyboard, mouse etc.)

#### **Power Management Setup**

Use this menu to specify your settings for power management. (HDD power down, power on by ring, KB wake up, etc.)

#### **PnP/PCI Configurations**

This entry appears if your system supports PnP/PCI.

#### **PC Health Status**

This menu allows you to set the shutdown temperature for your system.

#### **Frequency/Voltage Control**

Use this menu to specify your settings for auto detect DIMM/PCI clock and spread spectrum.

#### **Load Fail-Safe Defaults**

Use this menu to load the BIOS default values for the minimal/stable performance for your system to operate.

#### **Load Optimized Defaults**

Use this menu to load the BIOS default values that are factory settings for optimal performance system operations. While AWARD has designated the custom BIOS to maximize performance, the factory has the right to change these defaults to meet their needs.

#### **Set Supervisor/User Password**

Use this menu to set Supervisor/User Passwords.

#### **Save and Exit Setup**

Save CMOS value changes to CMOS and exit setup.

#### **Exit Without Saving**

Abandon all CMOS value changes and exit setup.

**You can refer to the "AAEON BIOS Item Description.pdf" file in the CD for the meaning of each setting in this chapter.**

PC/104 CPU Module PFM-620S Rev. B

# **Chapter** 4

## **Driver Installation**

*Chapter 4 Driver Installation* 4 - 1

The PFM-620S Rev.B comes with a CD-ROM that contains all drivers and utilities that you need for setup the system.

*Follow the sequence below to install the drivers:* 

- **Step 1 Install VIA 4 in 1 Driver**
- **Step 2 Install Graphic Driver**
- **Step 3 Install Audio Driver**
- **Step 4 Install Ethernet Driver**

Insert the PFM-620S Rev.B CD-ROM into the CD-ROM Drive. And install the drivers from Step 1 to Step 4 in order.

Please read instructions below for further detailed installations.

#### **4.1 Installation:**

Insert the PFM-620S Rev.B CD-ROM into the CD-ROM Drive. The Autorun program will run automatically. You also can choose the drivers to install from step 1 to step 4 in order as following instructions.

#### **Step 1 – Install VIA 4 in 1 for Windows 98SE/2000/XP**

1. Double click on the *VIAHyperion4in1448v* file

2. Follow the instructions that the window will show you

3. The system will help you to install the driver automatically

#### **Step 2 – Install Graphic Driver for Windows 98SE/2000/XP**

- 1. Choose the folder according to the OS you used and then double click on the *Setup* file
- 2. Follow the instructions that the window shows you
- 3. The system will help you to install the driver automatically
- 4. Please re-start your computer

#### **Step 3 – Install Audio Driver for Windows 98SE /2000/XP**

- 1. Double click on the *Setup* file
- 2. Follow the instructions that the window shows you
- 3. The system will help you to install the driver automatically
- 4. Please re-start your computer

#### **Step 4 – Install Ethernet Driver for Windows 98SE /2000/XP**

- 1. Double click on the *Setup* file
- 2. Follow the instructions that the window shows you
- 3. The system will help you install the driver automatically

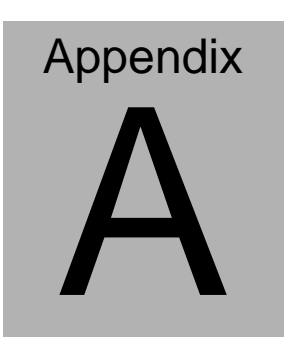

# **Programming the Watchdog Timer**

#### **A.1 Programming**

An onboard watchdog timer reduces the chance of disruptions which CPLD (Compact Programmable Logical Device) interface can cause. This is an invaluable protective device for standalone or punmanned applications. When the watchdog timer activates (CPU processing has come to a halt), it can reset the system, or generate an interrupt on IRQ10, IRQ11, IRQ15, and NM1. This can be set via I/O Port 444, the function as following:

- 0: RESET
- 1: NM1
- 2: IRQ10
- 3: IRQ11
- 4: IRQ15

If you decide to program the watchdog timer, you must write data to I/O port 443 (hex). The output data is a value timer. You can write form 01 (hex) to FF (hex) while simultaneously setting it. When you want to disable the watchdog timer, your program should read a Hex value from I/O port 80 (hex).

The following procesude is a sample program for the watchdog timer:

- Type C:\DOS\Debug <ENTER>
- To start watchdog timer and set function "Reset" type;

o 444 0<Enter>; out 444h data 0

- To input Watchdog timers time-out interval of 5 seconds type; o 443 05<Enter>; out 443h data 05
- $\blacksquare$  To disable the watch timer type; i80 <Enter>

The time interval data of the watchdog timer is shown in binary code (8 bits). Sample 2: 5 seconds

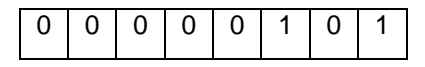

**PC/104 CPU Module PFM-620S Rev.B**

# Appendix B

# **I/O Information**

*Appendix B I/O Information* B - 1

#### **B.1 I/O Address Map**

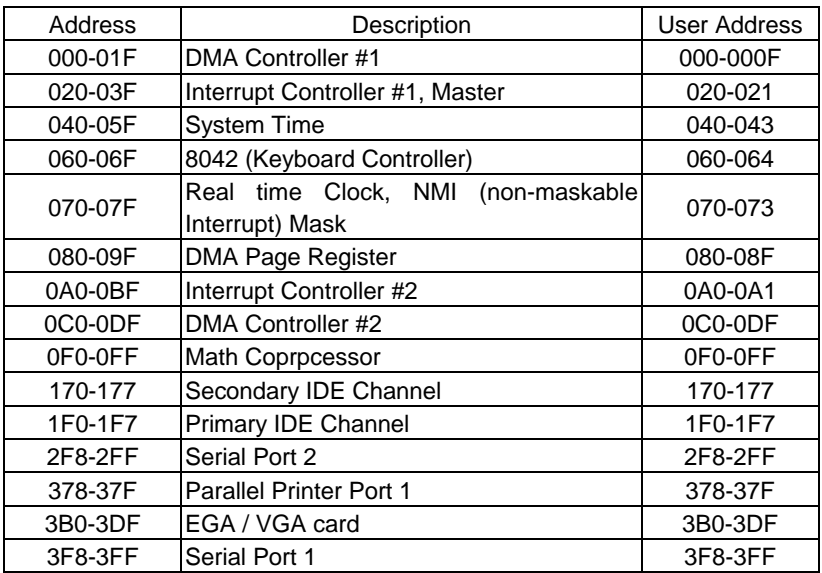

### **B.2 1st MB Memory Address Map**

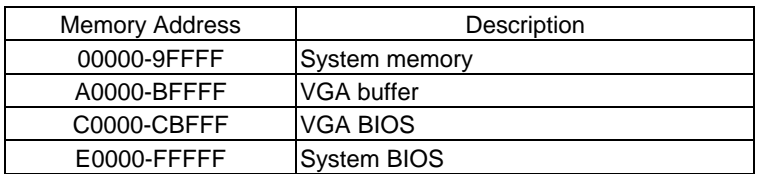

#### **B.3 IRQ Mapping Chart**

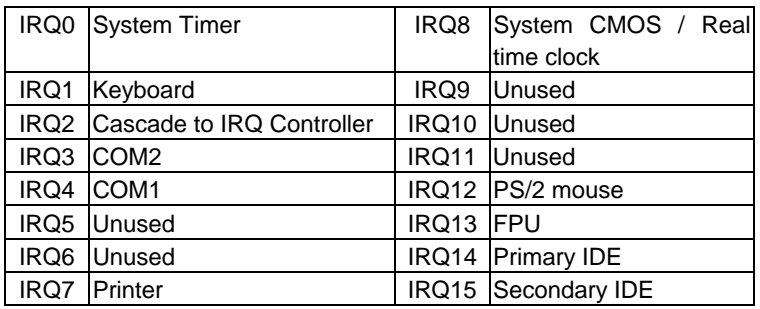

#### **B.4 DMA Channel Assignments**

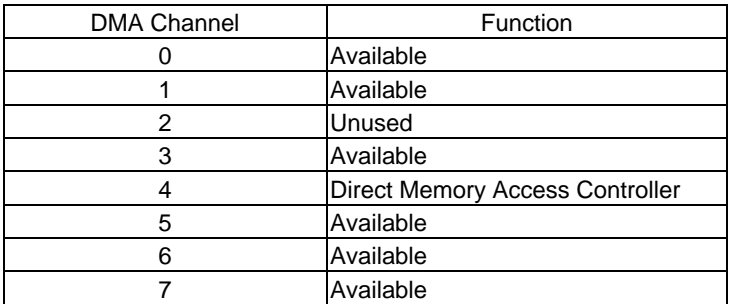